### **THE® SSTIMES** Digital Archive 1785-1985

## 泰晤士報數位典藏 1785-1985 NAVIGATION GUIDE

# OVERVIEW

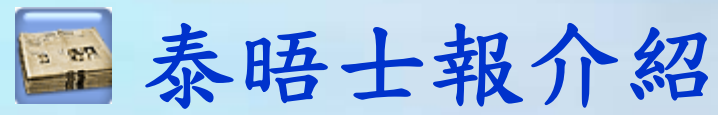

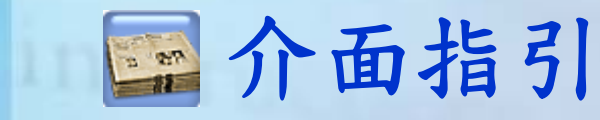

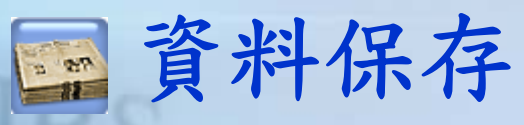

VC.

Nem.

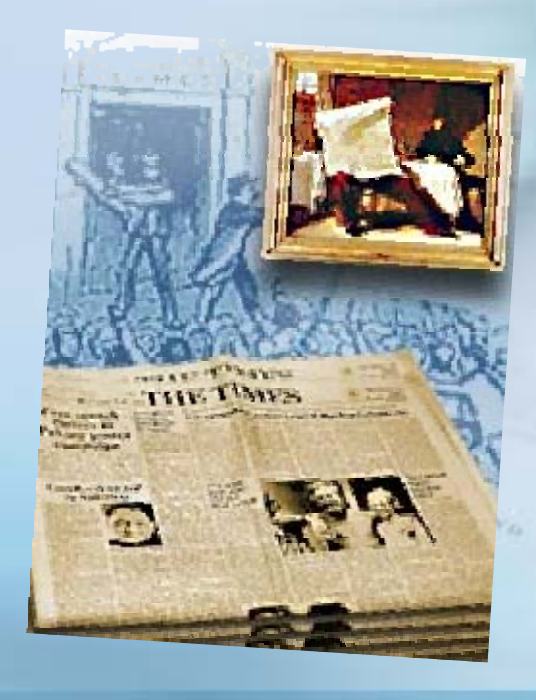

## 泰晤士報介紹-Once upon "THE TIMES"

- 《泰晤士報》是英國國內發行的綜合性日報,但是它卻是對於全球政 治.經濟.文化具有極大影響力的媒體.
- 泰晤士報長期以來一直被認為是英國第一主流大報,有「英國社會 的忠實紀錄者」的美名.泰晤士報在英國國內國際關係問題上扮演重 要角色.
- ●《泰晤士報》所報導的範疇包括政治.科學.文學.藝術等等,幾乎在 每個領域都赢得良好的口碑.尤其在英國政治和倫敦事務領域.
- 《泰晤士報》是第一份有駐外記者的報紙,也是第一份有派駐戰地記 者的報紙.而在19世紀的諸多重大政治事件中,《泰晤士報》都曾發 揮過重要的作用.例如,在美國內戰中,就公開反對奴役制度.

《泰晤士報》會依自己的價值觀而公開支持某些政治人物,卻不迎合 公眾觀點。

# 內容收錄

### 收錄**1785-1985**年泰唔士報報紙全文

- Advertising 廣告:收錄了每個階段社會的流行及重要訊
- Business商業、經濟:收錄了股票資訊、工商行情及政府重 大的經濟策略。
- Editorial & Commentary 評論文章(社論)
- Features 特別報導:是針對書、電影、戲劇、音樂、廣播、 電視節目的所另闢的特別報導。
- Parliament辯論或專題演講的實錄
- Law法律評論:其特別之處在於這些法律報告皆由專業律師 執筆,詳細記載每一次判決的報告

News 新聞:涵蓋世界新聞

檢索功能

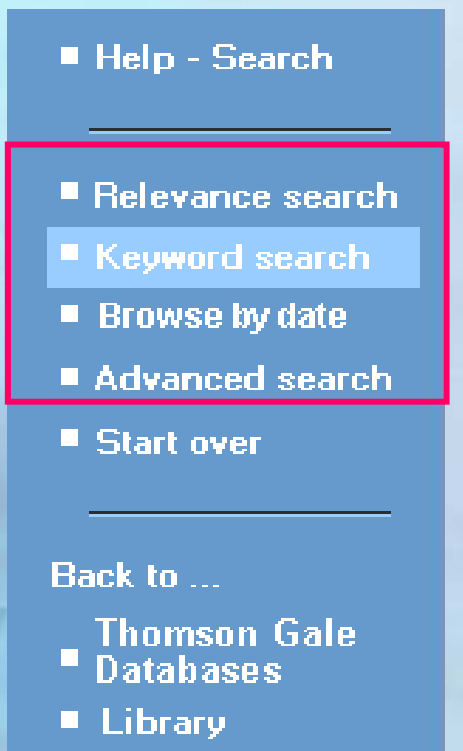

**1.**相關度檢索**-**搜尋與檢索詞相關的文章 **2.**關鍵字檢索**-**在所有標題、內文、作者做全面性檢索 **3.**按日期瀏覽**-**依出版日期瀏覽當天報紙全文 **4.**進階檢索**-**

利用**And, Or, Not**進行多欄位關聯檢索

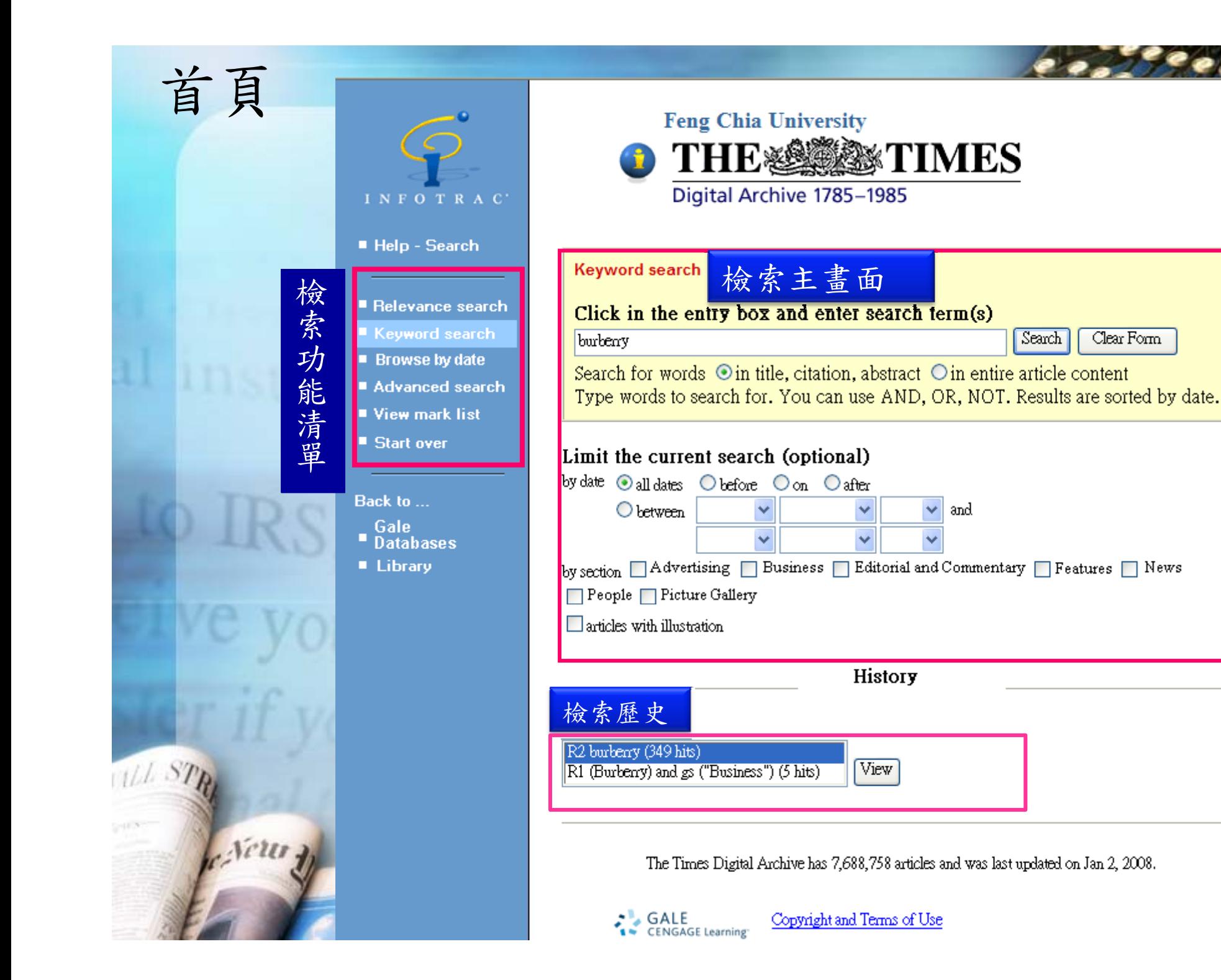

Clear Form

### **1.**相關度檢索**(Relevance Search)**

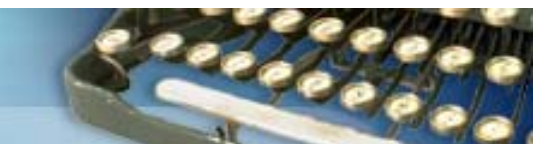

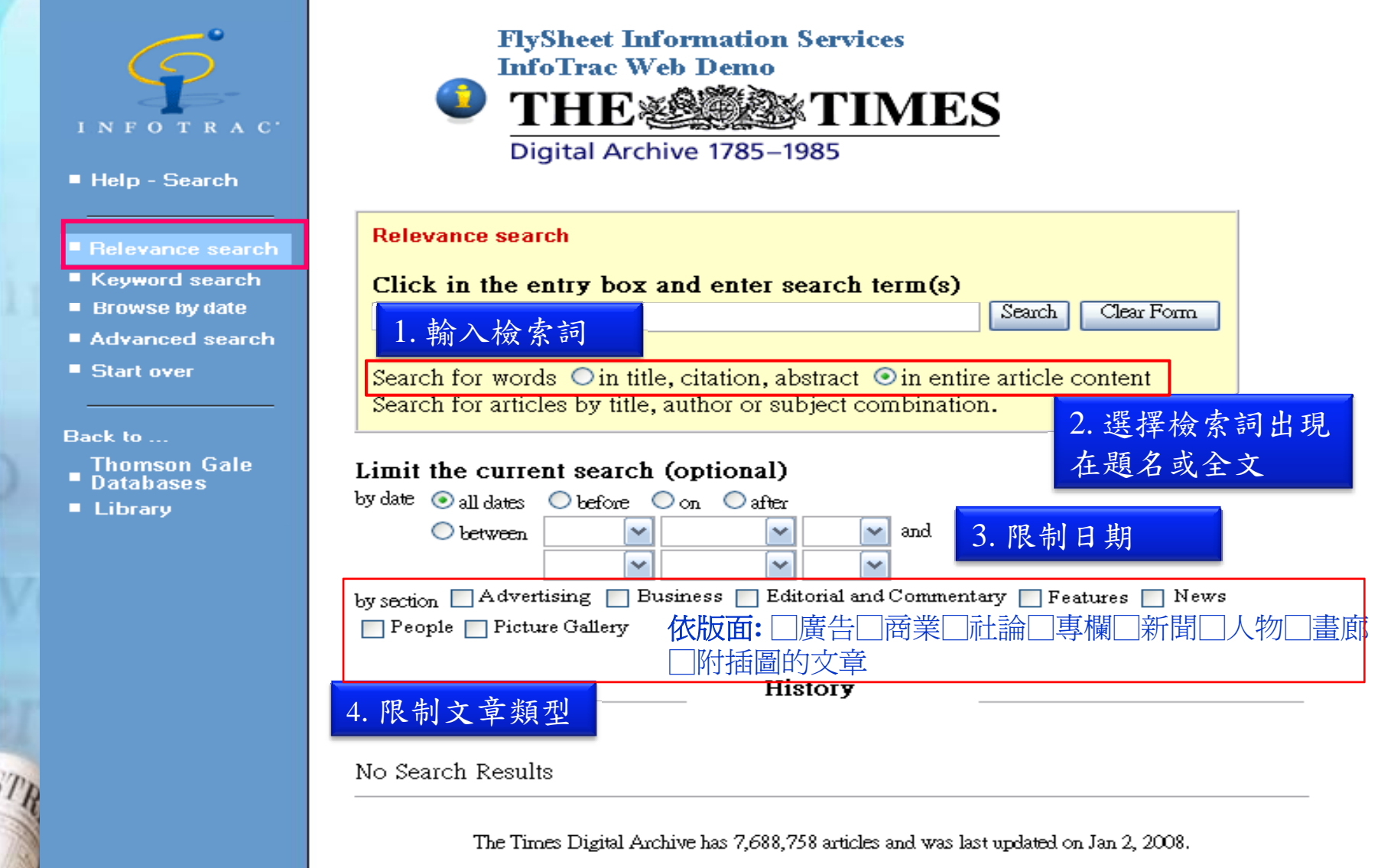

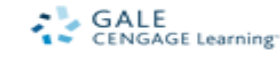

Copyright and Terms of Use

### **2.**關鍵字檢索**(Keyword Search)**

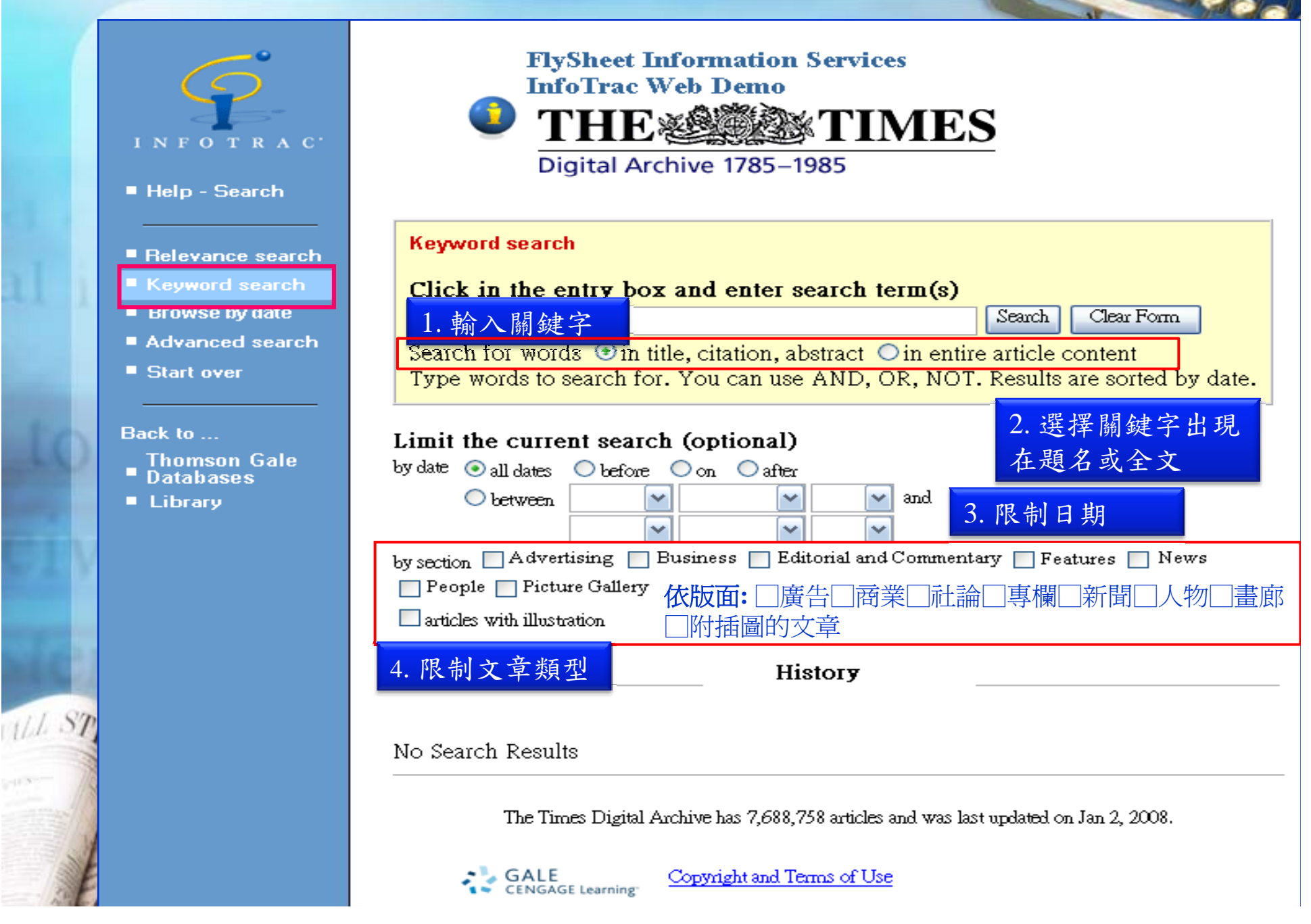

### **3.**按日期瀏覽**(Browse by data)**

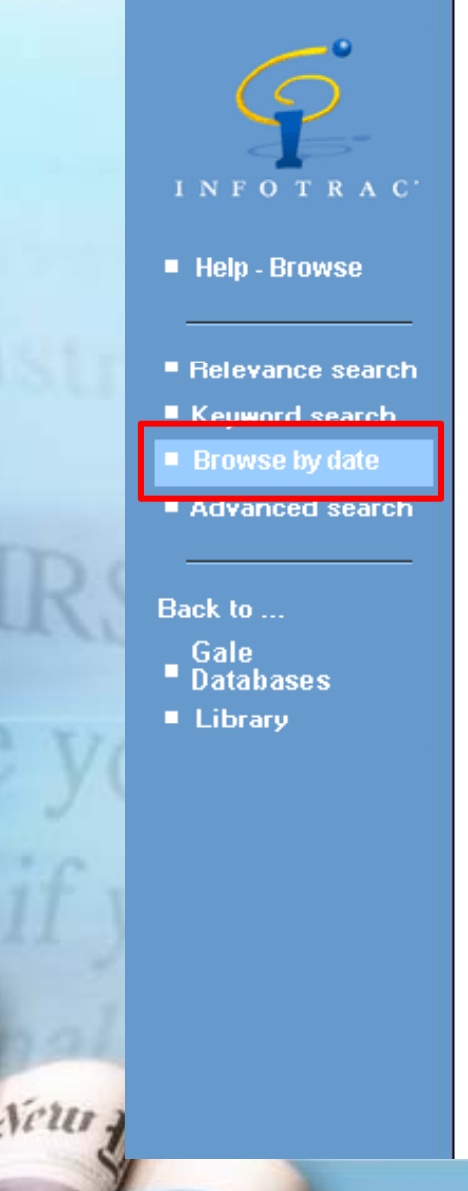

#### **Feng Chia University THE SECOND TIMES** Digital Archive 1785-1985 Select an issue to browse page by page (Sunday dates are not available) Month Year Day  $01 -$ 1985  $\sqrt{ }$ January 1985 A  $S<sub>1984</sub>$ Tue Wed Thu Fri Sat 選擇年/月/日  $\frac{3}{10}$   $\frac{4}{11}$   $\frac{5}{12}$ <br> $\frac{17}{24}$   $\frac{18}{25}$   $\frac{19}{26}$ <br> $\frac{31}{11}$ 1983  $\frac{2}{9}$ <br> $\frac{16}{22}$ <br> $\frac{23}{20}$  $6|1982$ 閱讀當天報紙 $\frac{8}{15}$ <br> $\frac{15}{29}$  $\frac{6}{13}$ 1981  $\frac{13}{2}$ 1980  $271978$ 1977 **Browse** 1976 1975 1974 1973 1972 LE Copyright and Terms of Use **GAGE** Learning 1971 1970 1969 1968 1967 1966

## **4.**進階檢索**(Advanced Search)**

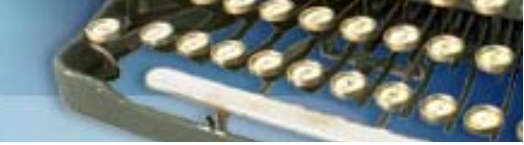

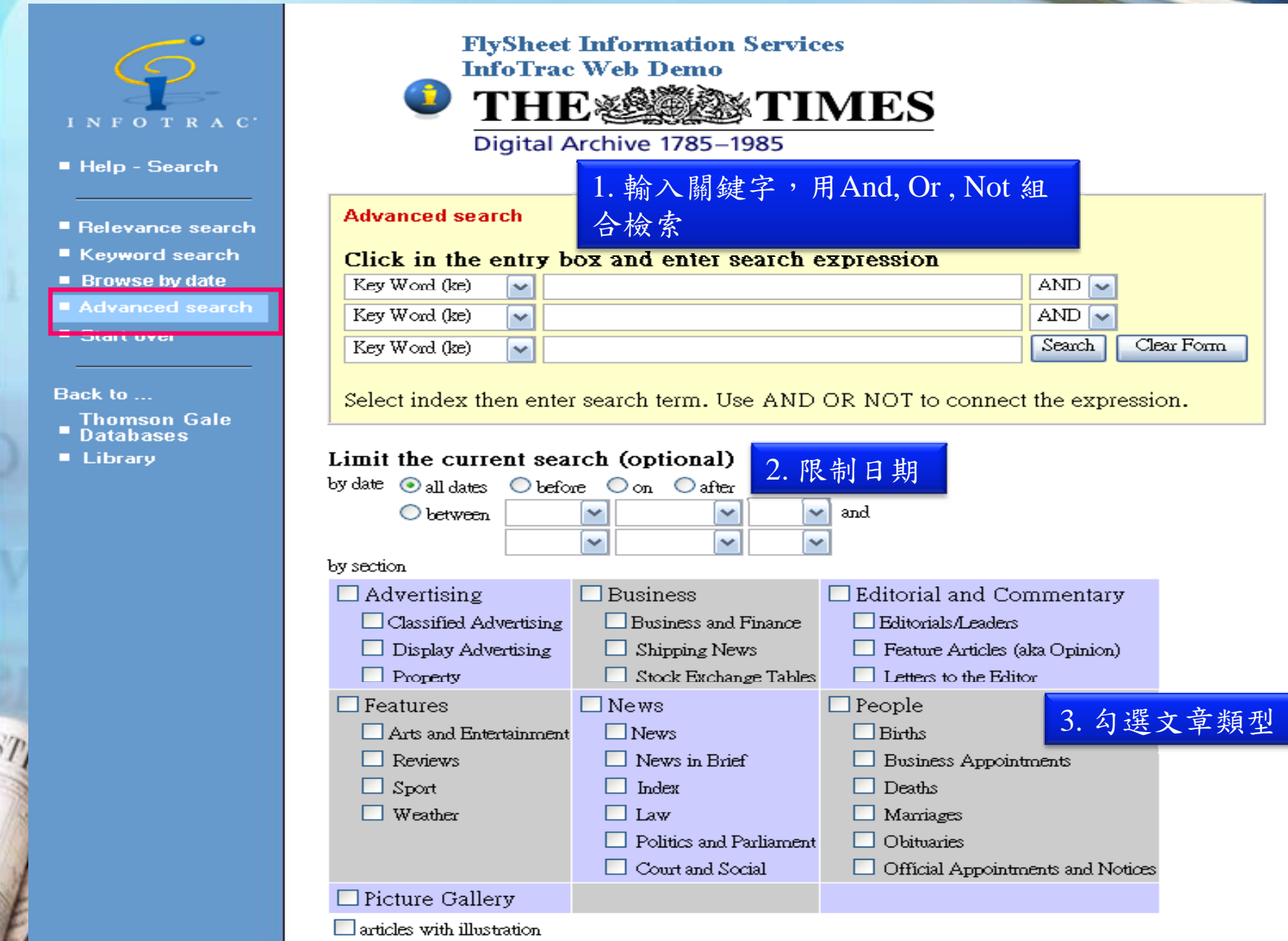

檢索實例 1

‧ 舉辦世界博覽會的目的,是透過一個國際性 的展覽平台,使參與的國家在主題上得到廣泛的 聯絡與交流。世界博覽會是對當時社會文明的智 慧的一種記錄,和對未來的前瞻。想找**1851**年第 一屆在倫敦所舉辦的萬博有哪些報導?

### 檢索畫面

萬國博覽會在1851年於英國舉辦時,曾被英國人譽為"偉大的博覽會"。 Great Exhibition

<sup>以</sup>Great Exhibition做為關鍵字,限定年代為1851~1985

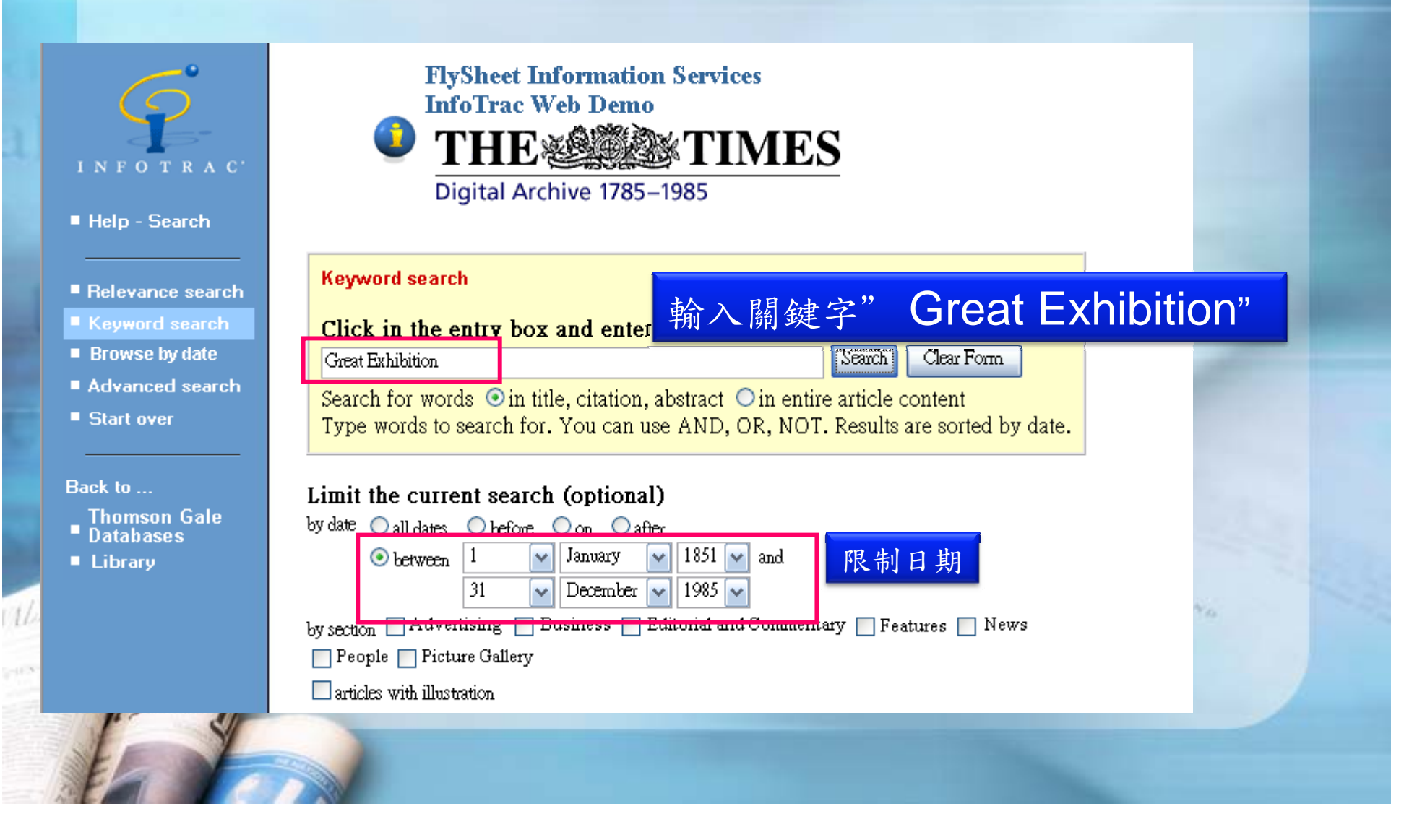

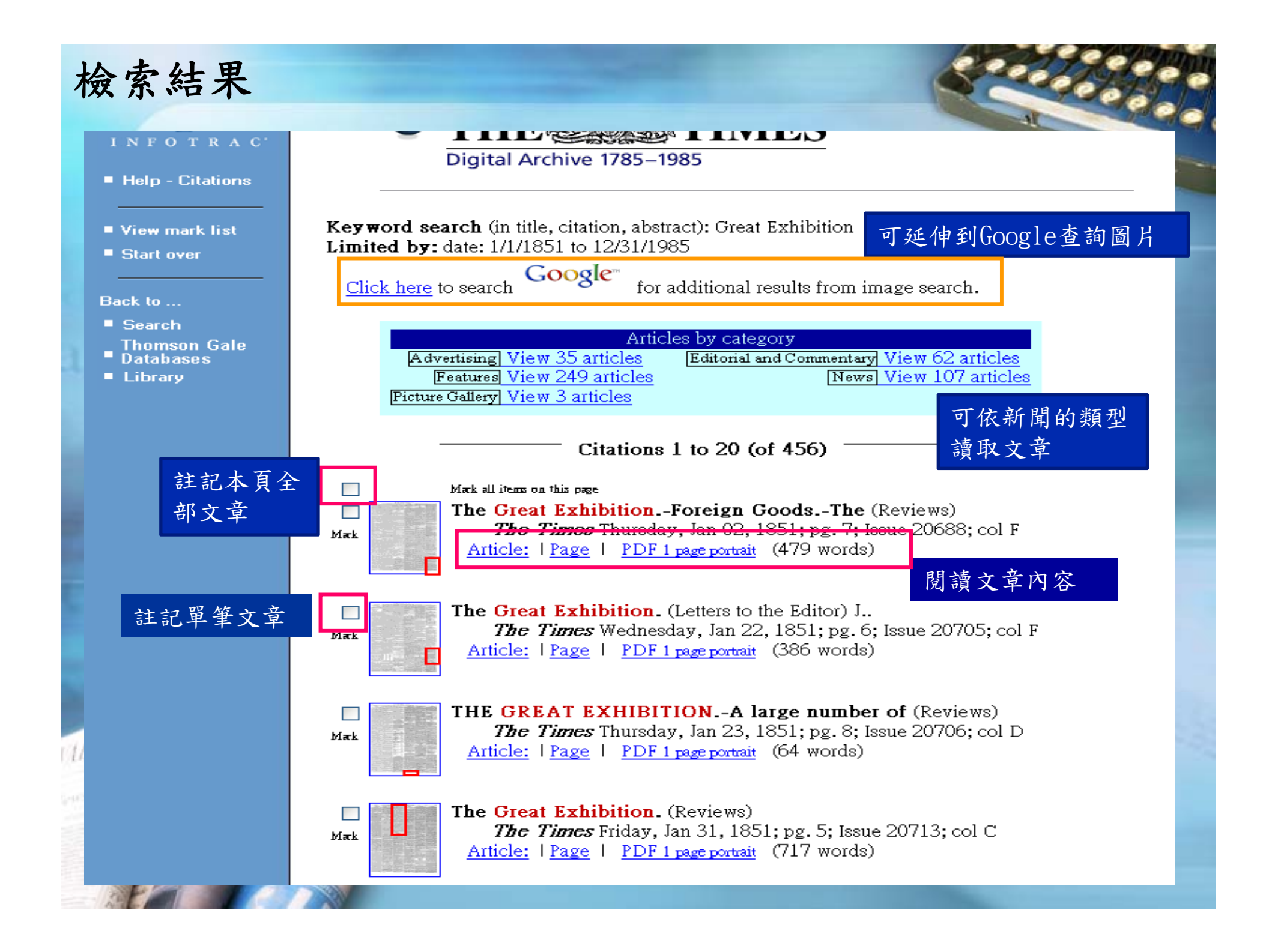

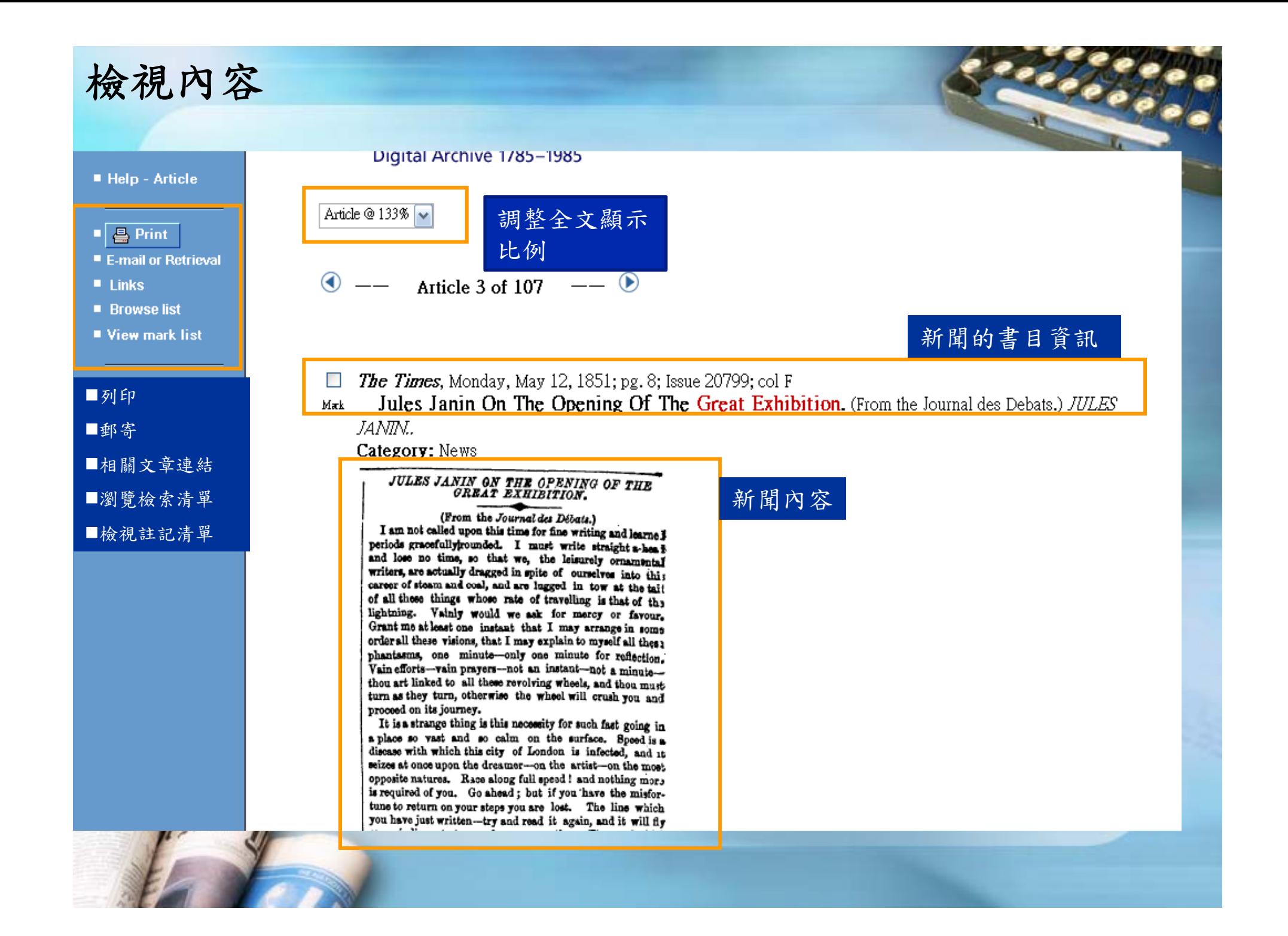

### 檢視單筆結果下方**-**列印**.**郵件 View Linked Documents • 連結至同頁其他文章 • View articles starting in same page Articles in same category • 連結至相同分類的文章 ٠ Print, e-mail, and other retrieval options **Browser Print**  $-$  *Full Content* -Reformat article for printing from your browser. 另開網頁並直接用瀏覽器工具列列印 [Standard article print] To return to InfoTrac, use the *back* function of your browser. Acrobat Reader  $-$  Full Content -View and print full newspaper page containing the article from Acrobat<sup>IM</sup> Reader. [1 page portrait] [2 (½) pages landscape] [4 (¼) pages portrait] Please 另開Adobe reader,選擇以全頁或 operation to complete 2½版或4¼版PDF格式列印 E-Mail Delivery - Citation Only -We will send a plain text version to the e-mail address you enter (e.g. bettyg@library.com). E-Mail Address: 郵寄文章內容Subject (defaults to title): Submit E-mail Request

檢索實例 2

### 閱讀1985年1月5日當天的報紙

 $\bullet$ 

we **I** 

Neur 2

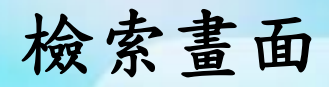

### 閱讀**1985**年**1**月**5**日當天報紙

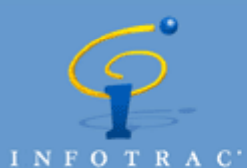

#### ■ Help - Browse

- Relevance search
- Keyword search
- **Browse by date**
- Advanced search

#### Back to ...

- Gale<br>■ Databases
- 
- **E** Library

ull

### **Feng Chia University THE SECTIMES**

Digital Archive 1785-1985

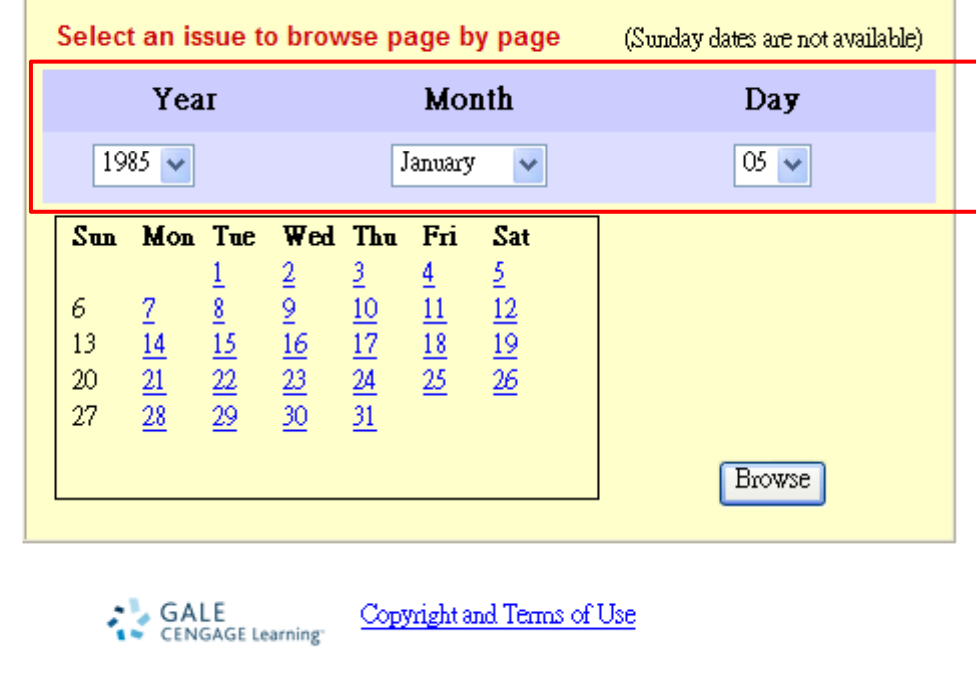

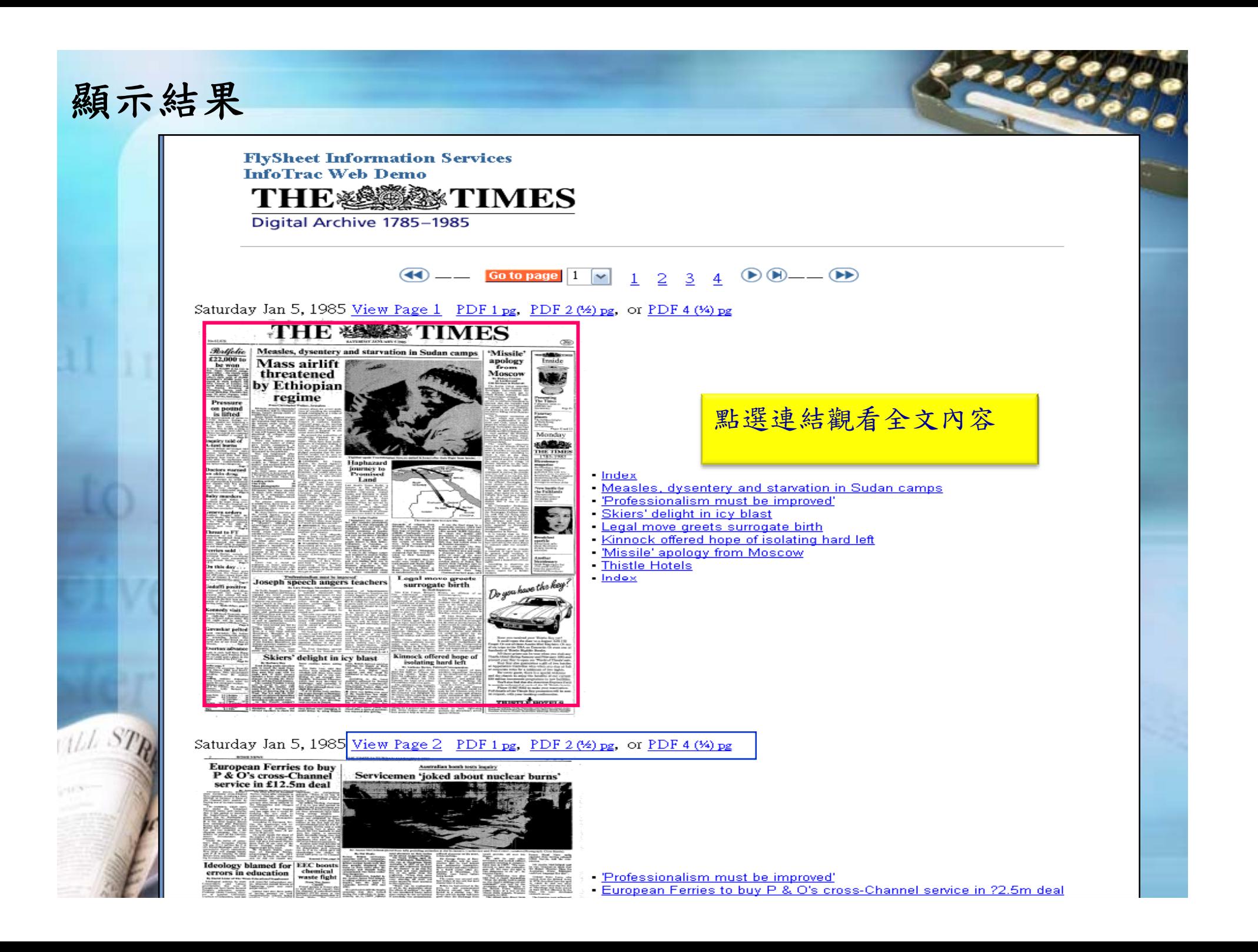

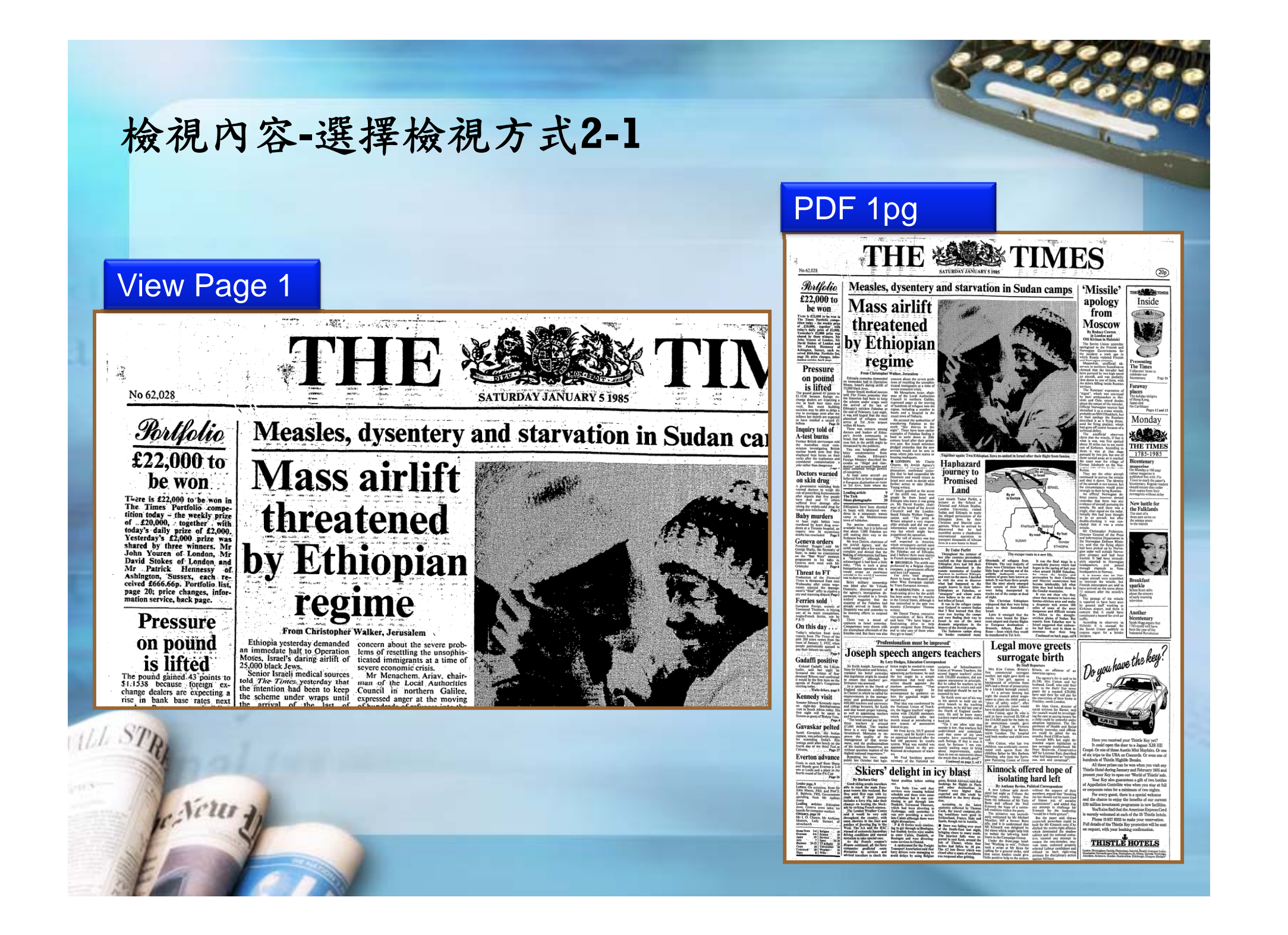

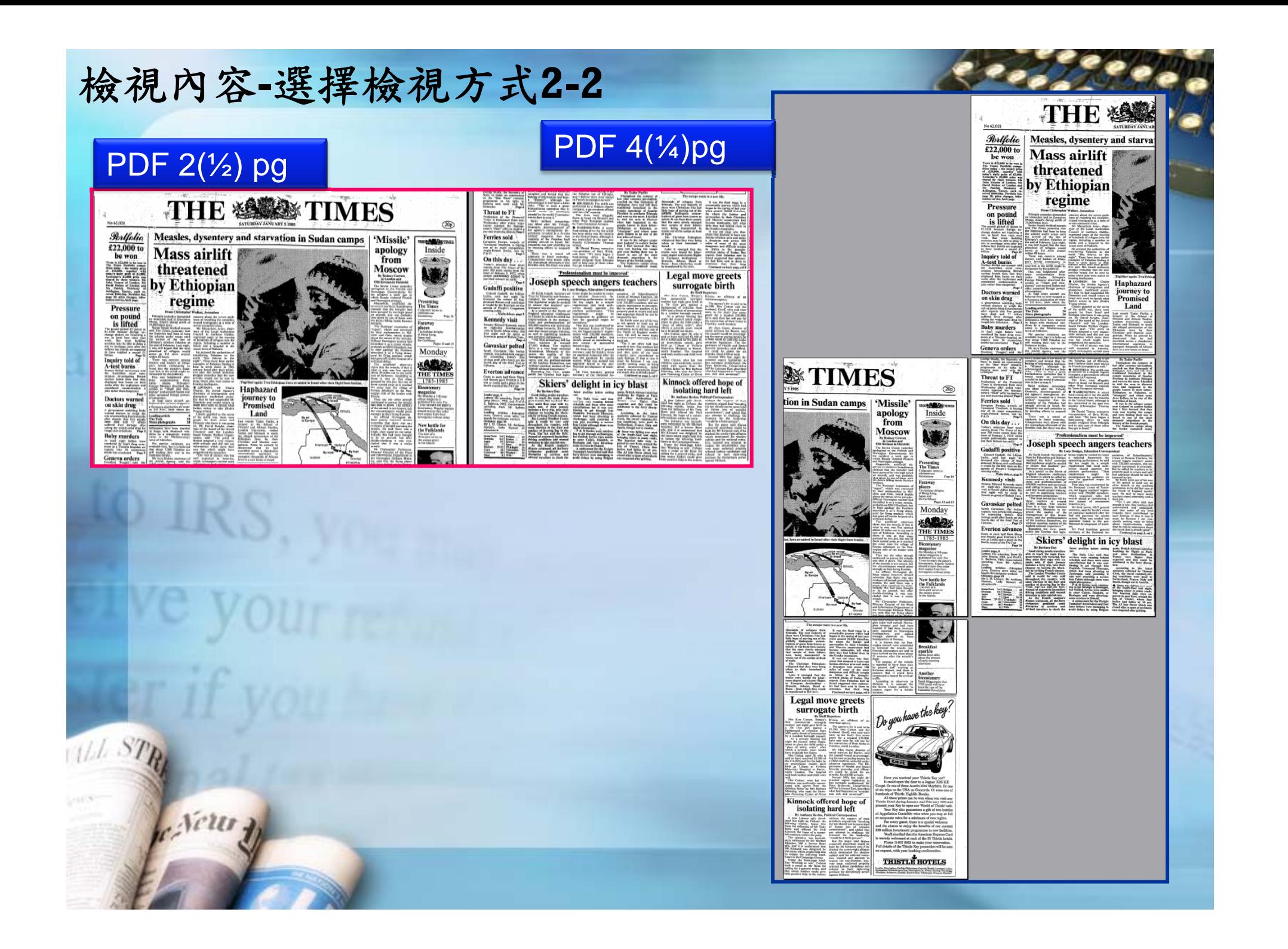

資料保存

• 註記清單**(Mark List)**:於檢索結果註記需要的 文章,並用列印或郵寄方式匯出文章書目。 • **Informark**:複製文章**URL**於個人參考文獻清 單,節省重新檢索的時間並方便隨時閱讀。

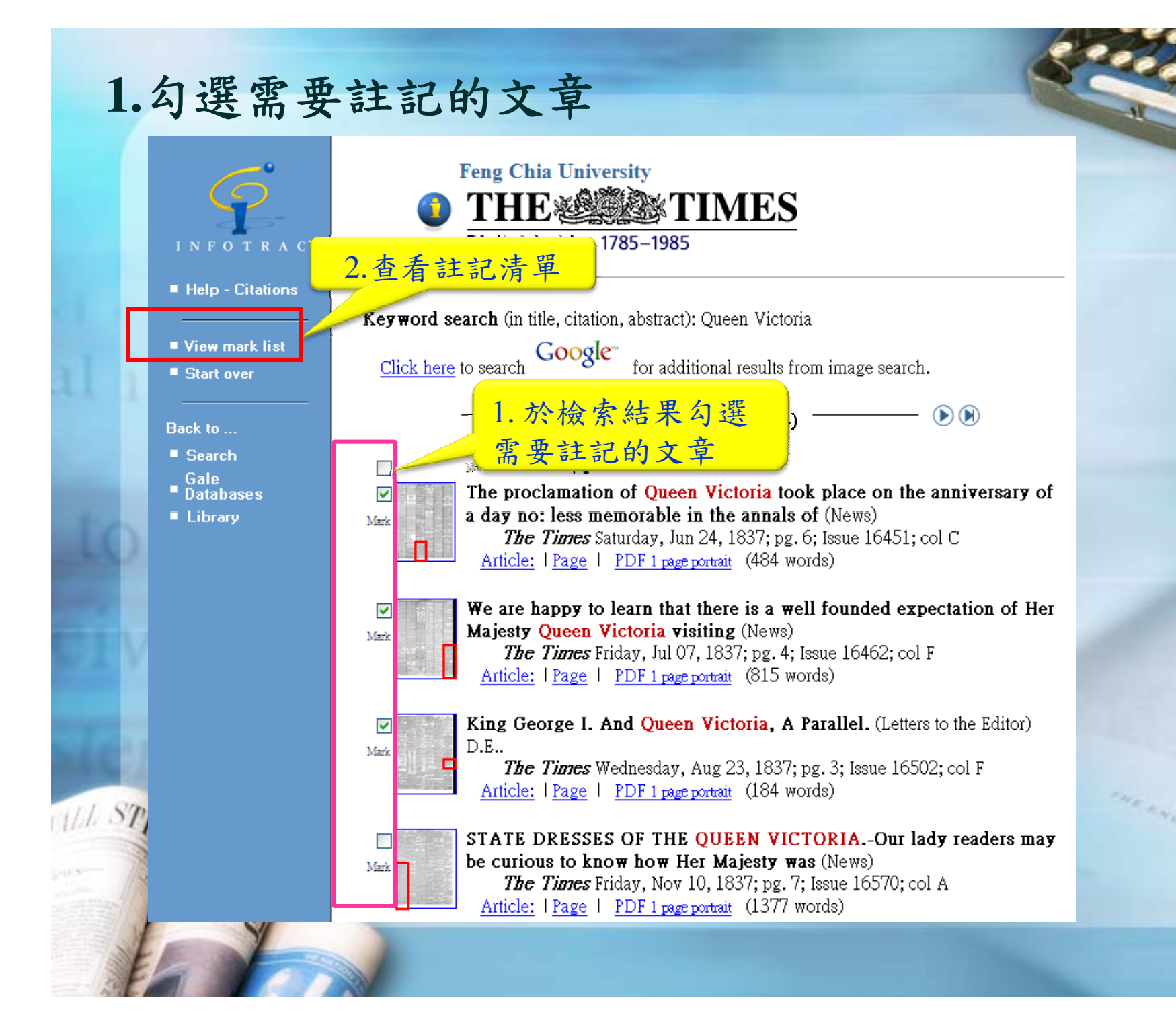

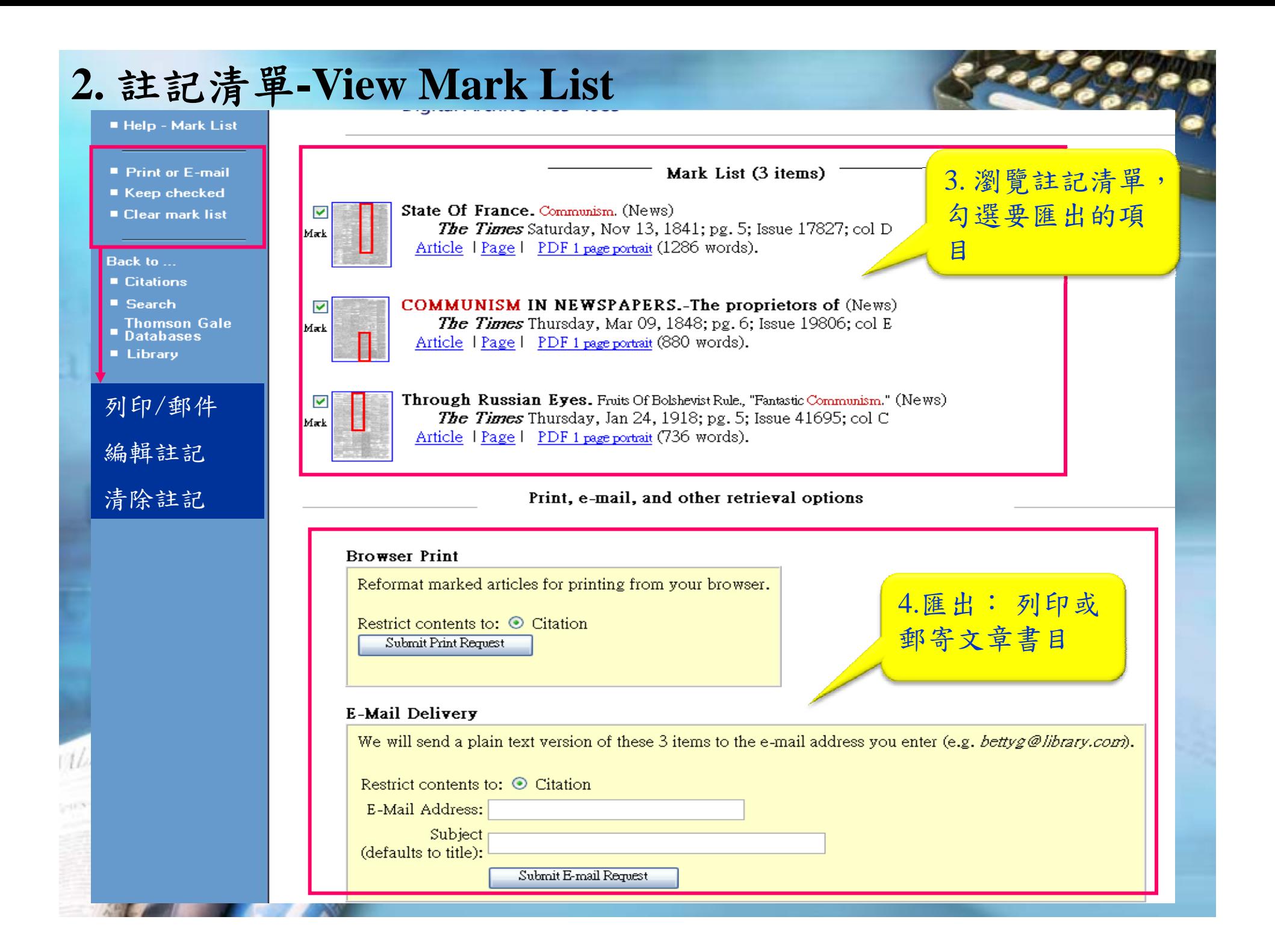

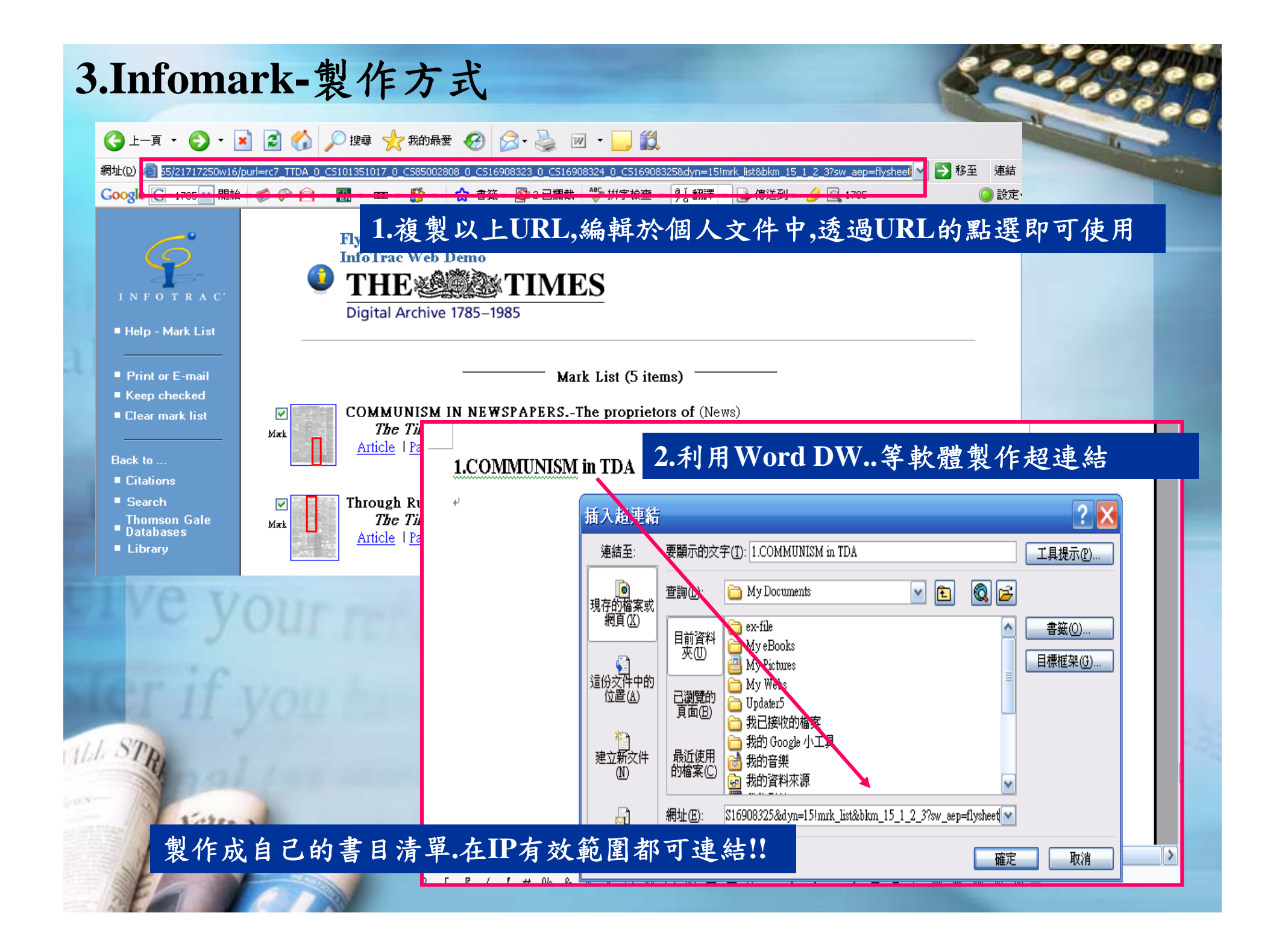

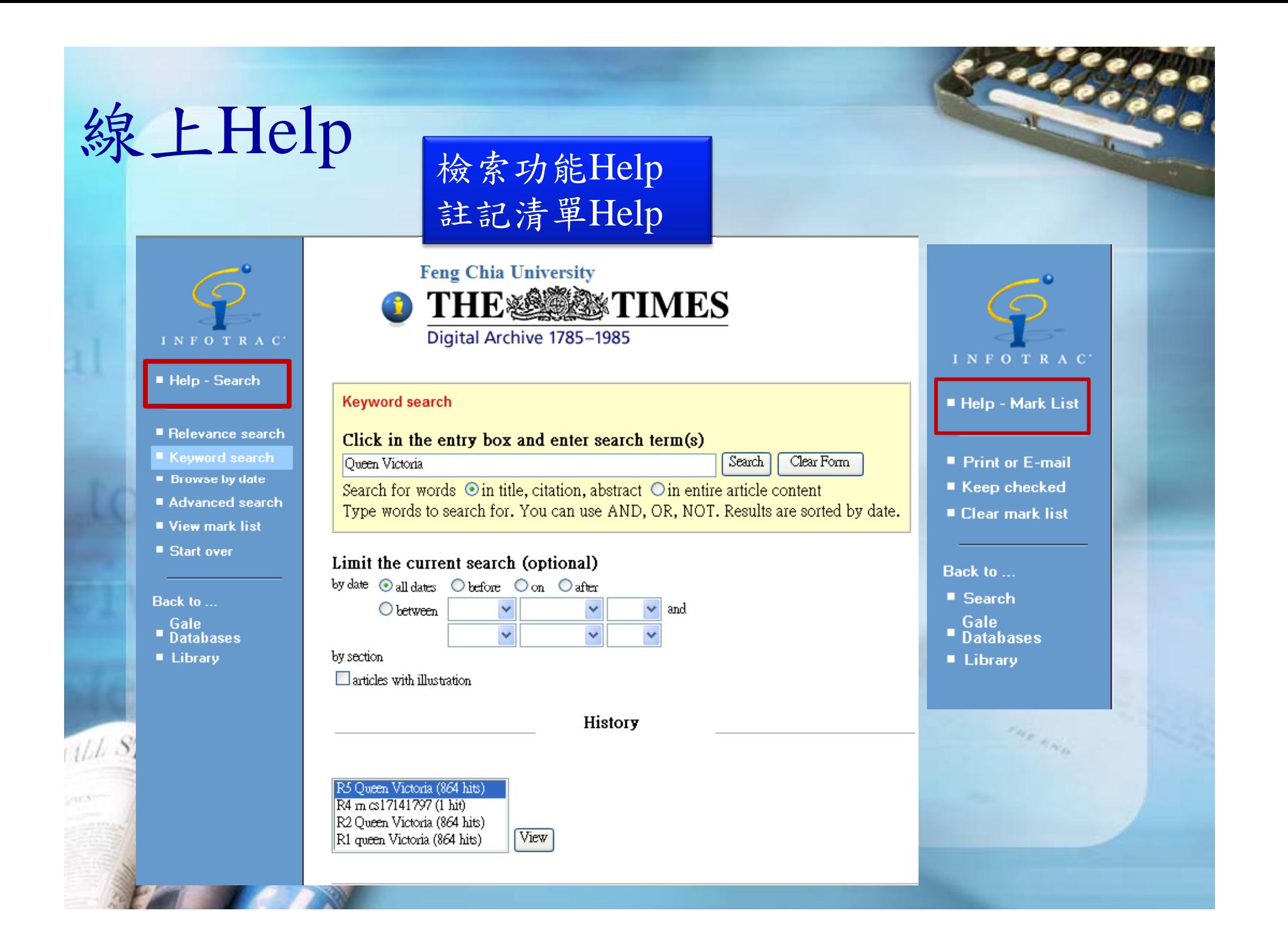

# 若有建議請與圖書館連絡

服務電話:04-2451-7250分機**2683** 現場諮詢:圖書館一樓參考服務櫃檯